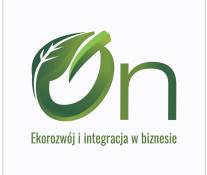

### Szkolenie audyt energetyczny dla termomodernizacji.

Numer usługi 2024/05/15/9681/2150666

2 500,00 PLN brutto 2 500,00 PLN netto 119,05 PLN brutto/h 119,05 PLN netto/h

ON SPÓŁKA Z OGRANICZONĄ CIĄ

\*\*\*\*\*

ODPOWIEDZIALNOŚ Usługa szkoleniowa  $\heartsuit$  zdalna w czasie rzeczywistym  $Q$  21 h 18.07.2024 do 19.07.2024

# Informacje podstawowe

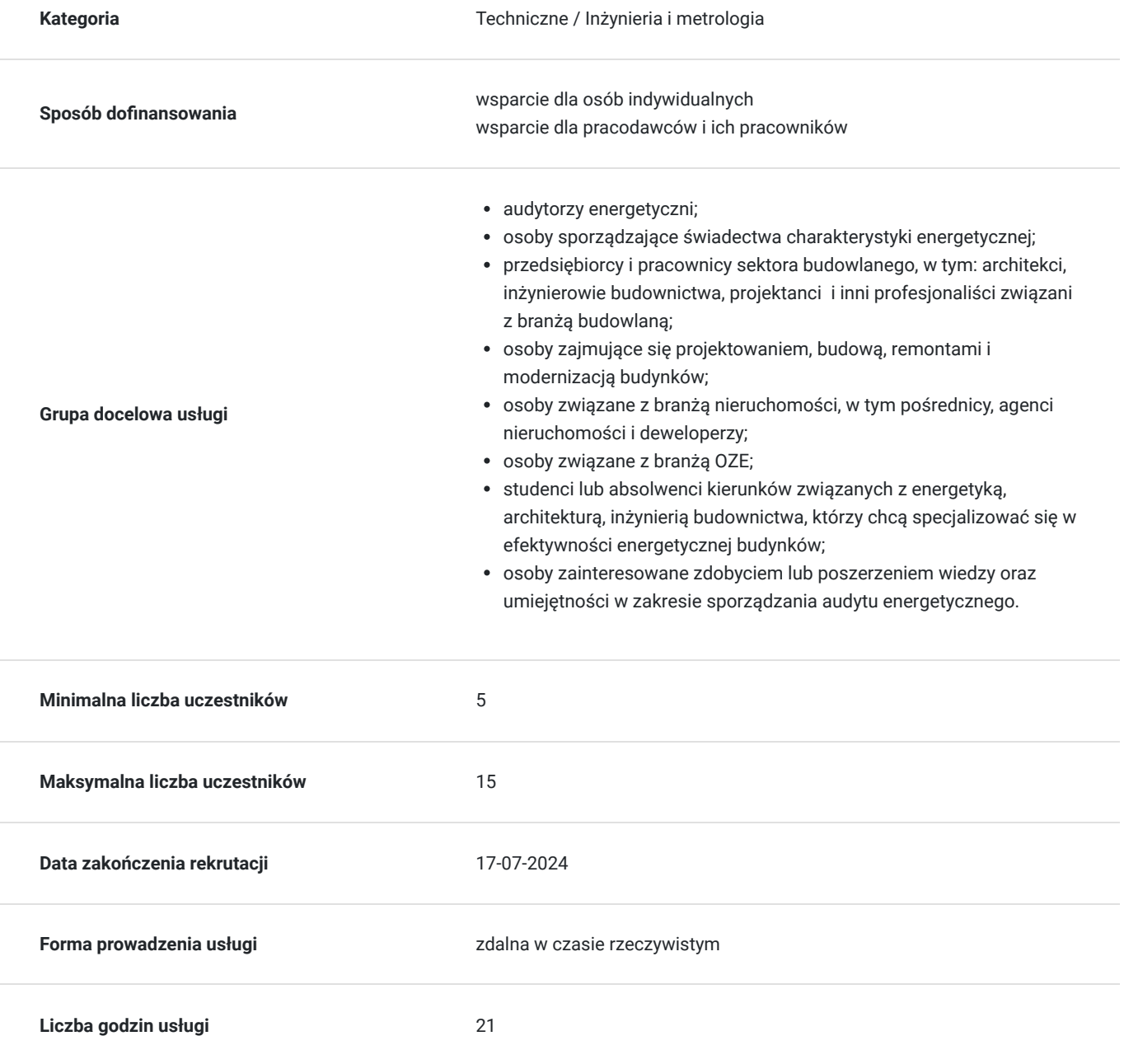

# Cel

### **Cel edukacyjny**

Nabycie umiejętności w zakresie wykonywania audytów energetycznych i remontowych dla budynków i lokali mieszkalnych różnymi metodami, zawierających aktualne zużycie energii, zastosowanie optymalnych przedsięwzięć termomodernizacyjnych, rozwiązań zmniejszających zużycie energii, odpowiedni dobór systemów OZE.

### **Efekty uczenia się oraz kryteria weryfikacji ich osiągnięcia i Metody walidacji**

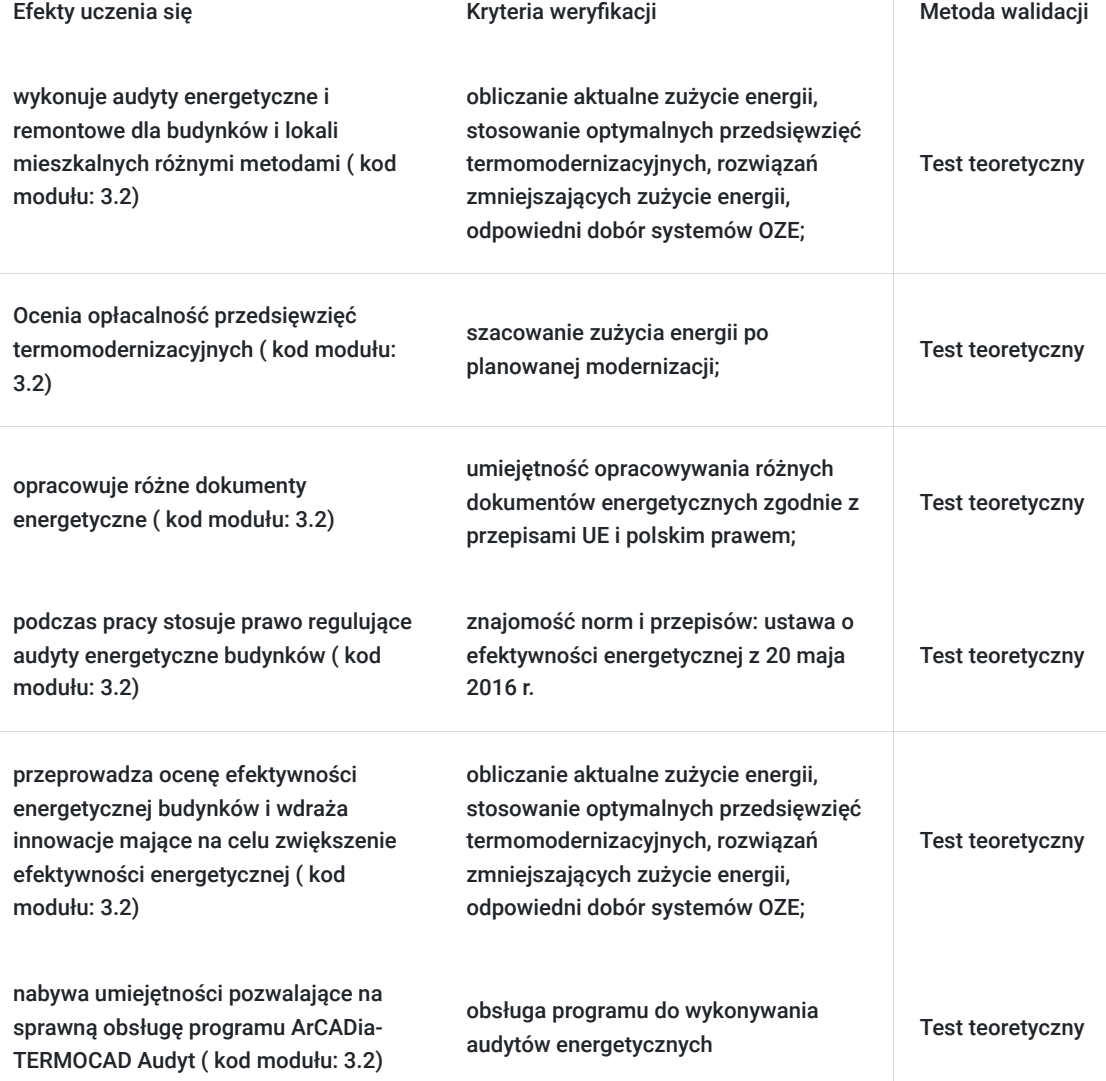

## Kwalifikacje

### **Kompetencje**

Usługa prowadzi do nabycia kompetencji.

### **Warunki uznania kompetencji**

Pytanie 1. Czy dokument potwierdzający uzyskanie kompetencji zawiera opis efektów uczenia się?

Tak

Pytanie 2. Czy dokument potwierdza, że walidacja została przeprowadzona w oparciu o zdefiniowane w efektach uczenia się kryteria ich weryfikacji?

Tak

Pytanie 3. Czy dokument potwierdza zastosowanie rozwiązań zapewniających rozdzielenie procesów kształcenia i szkolenia od walidacji?

Tak

# Program

**DZIEŃ I**

kod modułu: 3.2 **Wykład -forma zdalna w czasie rzeczywistym**

- Wprowadzenie do audytów energetycznych dla zarządców nieruchomości / spółdzielni mieszkaniowych.
- Dane wejściowe do audytu.
- Definicja przegród.
- Bilans cieplny, straty ciepła.
- Strefy cieplny zapotrzebowanie na energię użytkową.
- Koszty i taryfy.

**DZIEŃ II**

kod modułu: 3.2

#### **Wykład, ćwiczenia-forma zdalna w czasie rzeczywistym**

- Systemy grzewcze i systemy ciepłej wody użytkowej.
- Analiza termomodernizacji.
- Analiza wariantów dla budynku.
- Analiza wyników.
- Audyt energetyczny przygotowanie dokumentu.

Wstępne wymagania względem uczestników:

Szkolenie jest realizowane od podstaw, stąd organizator nie określa wstępnych wymagań względem uczestników. Przed szkoleniemprzeprowadzany jest wywiad telefoniczny z uczestnikami, który ma na celu wyłonienie tematów, którymi szczególnie są zainteresowanikursanci bądź "tematów trudnych", na które prowadzący będzie zwracał uwagę podczas przebiegu zajęć.

Przerwy w trakcie zajęć ustala trener prowadzący w porozumieniu z grupą uczestników. Przerwy kilkuminutowe, orientacyjnie wgodzinach ok 10.00, 12.30 oraz 14.30.Jedna godzina zajęć = godzina dydaktyczna.

# Harmonogram

Liczba przedmiotów/zajęć: 8

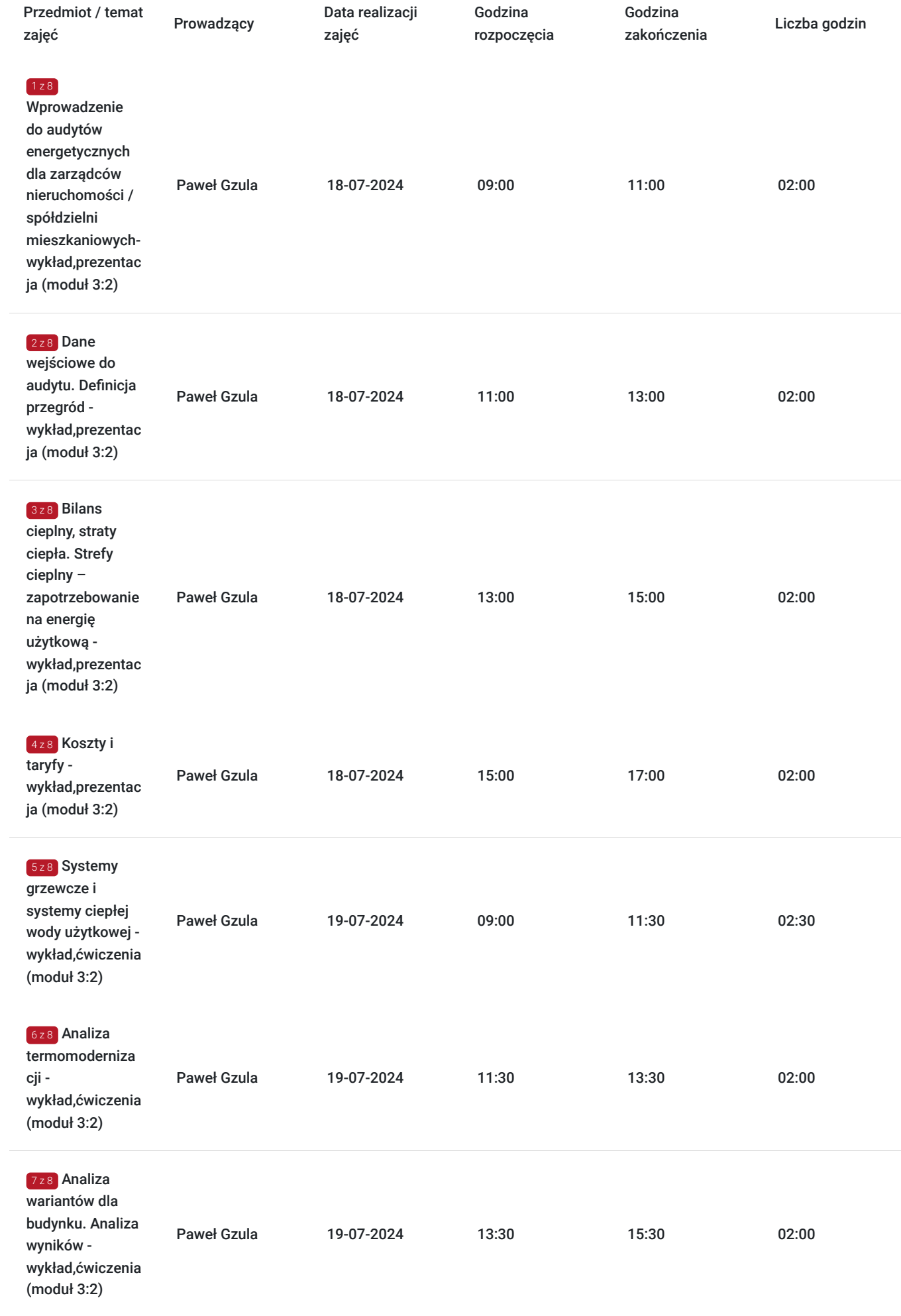

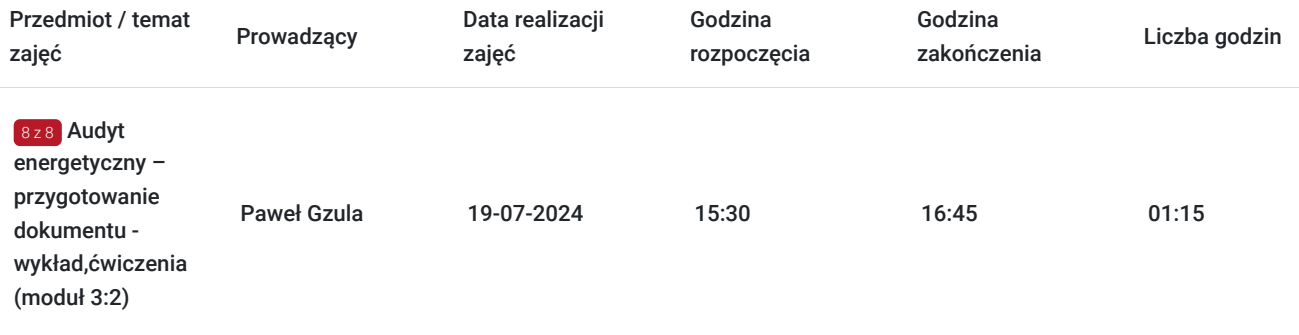

# Cennik

### **Cennik**

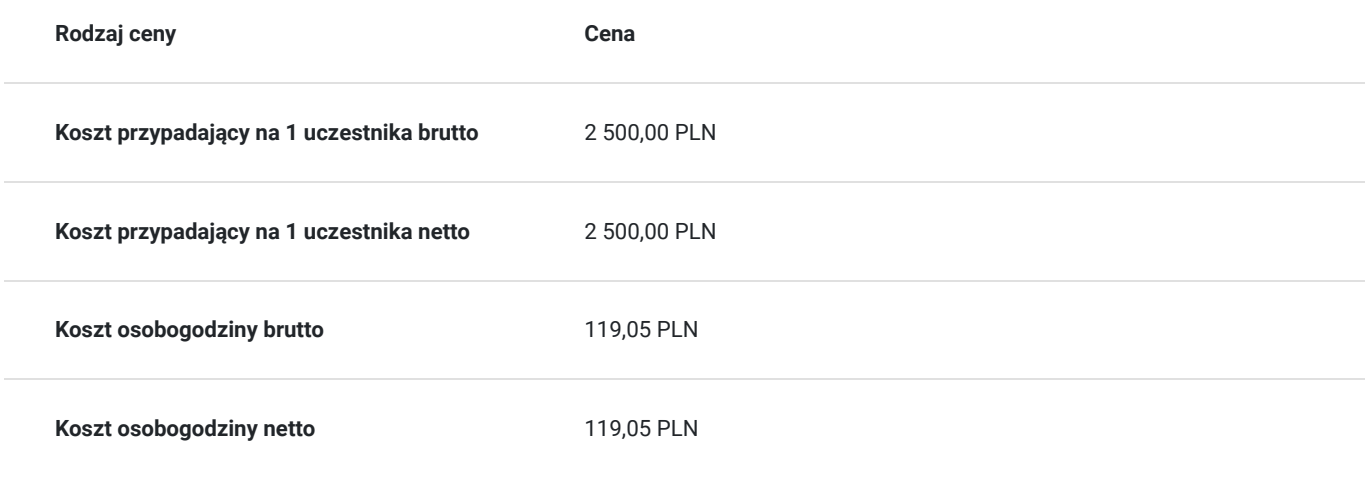

# Prowadzący

Liczba prowadzących: 1

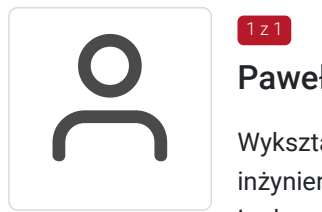

## Paweł Gzula

1 z 1

Wykształcenie : Absolwent Politechniki Gdańskiej oraz Politechniki Warszawskiej, inżynier i magister inżynier w dziedzinie energetyki. Ukończył studium wojskowe na Wyższej Szkole Oficerskiej Wojsk Lądowych.

Doświadczenie: specjalista w obszarze energetyki i zarządzania środowiskiem, członek Zrzeszenia Audytorów Energetycznych z 15-letnim doświadczeniem w branży. W zakresie energetyki specjalizuje się w obszarze audytów energetycznych, świadectw charakterystyki energetycznej oraz szkoleń dotyczących opracowywania dokumentacji w programach dofinansowań krajowych i unijnych. Doświadczenie w zakresie prowadzenia prac termomodernizacyjnych budynków i poprawy efektywności energetycznej przedsiębiorstw oraz optymalizacji pracy instalacji fotowoltaicznych i pomp ciepła. Ponadto, jako nurek zawodowy wykonuje prace podwodne oraz serwis obiektów hydrotechnicznych. Prowadzi szkolenia jako trener od 2019 roku.

Uprawnienia i kursy: wpis do rejestru Ministerstwa Rozwoju i Technologii, uprawnienia do prac na wysokości, uprawnienie energetyczne. Ponadto kursy obsługi oprogramowania wojskowego, kurs pracy ze środkami pirotechnicznymi oraz materiałami wybuchowymi (EOD).

# Informacje dodatkowe

## **Informacje o materiałach dla uczestników usługi**

Materiały szkoleniowe w formie elektronicznej.

Inne informacje:

On Sp z o.o. świadczy usługi szkoleniowe zwolnione z VAT-u zgodnie z :

art. 43 ust. 1 pkt 29 lit. a) znowelizowanej ustawy o podatku od towarów i usług usługi kształcenia zawodowego lub przekwalifi kowania zawodowego prowadzone w formach i na zasadach przewidzianych w odrębnych przepisach orazświadczenieusług idostawa towarów ściśle z tymi usługami związane są zwolnione od podatku VAT. i/lub:

istnienie możliwość zastosowania zwolnienia z podatku VAT dla Uczestników, których poziom dofi nansowania wynosi co najmniej 70% (napodstawie § 3 ust. 1 pkt 14 Rozporządzenia Ministra Finansów z dnia 20 grudnia 2013 r. w sprawie zwolnień od podatku odtowarówi usług orazwarunków stosowania tych zwolnień (tekst jednolity Dz.U. z 2020 r., poz.1983).

### **Warunki uczestnictwa**

Poprawny zapis na usługę w Bazie Usług Rozwojowych.

## **Informacje dodatkowe**

Usługa rozwojowa dotyczy umiejętności zielonych.

Dodatkowe infomacje na temat szkolenia dostępne pod adresem: **https://on-eco.pl/szkolenia/audyt-energetyczny-dla-termomodernizacji-szkolenie/**

Informujemy, iż usługa będzie nagrywana na potrzeby usługodawcy oraz na potrzeby monitoringu, kontroli ze strony operatorów.Wykorzystanie nagrania na inne cele niż monitoring i kontrola, wymaga pozyskania przez Usługodawcę zgody Uczestnika.

Usługa realizowana zgodnie ze Standardami Usług Zdalnego Uczenia się SUZ 2021- załącznik nr 5 do Regulaminu Bazy Usług Rozwojowych.

Warunkiem uzyskania zaświadczenia o ukończeniu kursu u dostawcy usług jest uczestnictwo w co najmniej 80% zajęć szkoleniowych, natomiast należy mieć na uwadze, iż regulamin danego operatora finansowego może się różnić od powyższego zapisu i operator może wymagać 100 % obecności celem rozliczenia usługi.

kod modułu: 3.2

# Warunki techniczne

**ZALECANE WYMAGANIA TECHNICZNE/SPRZĘTOWE**

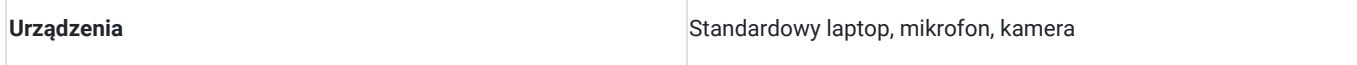

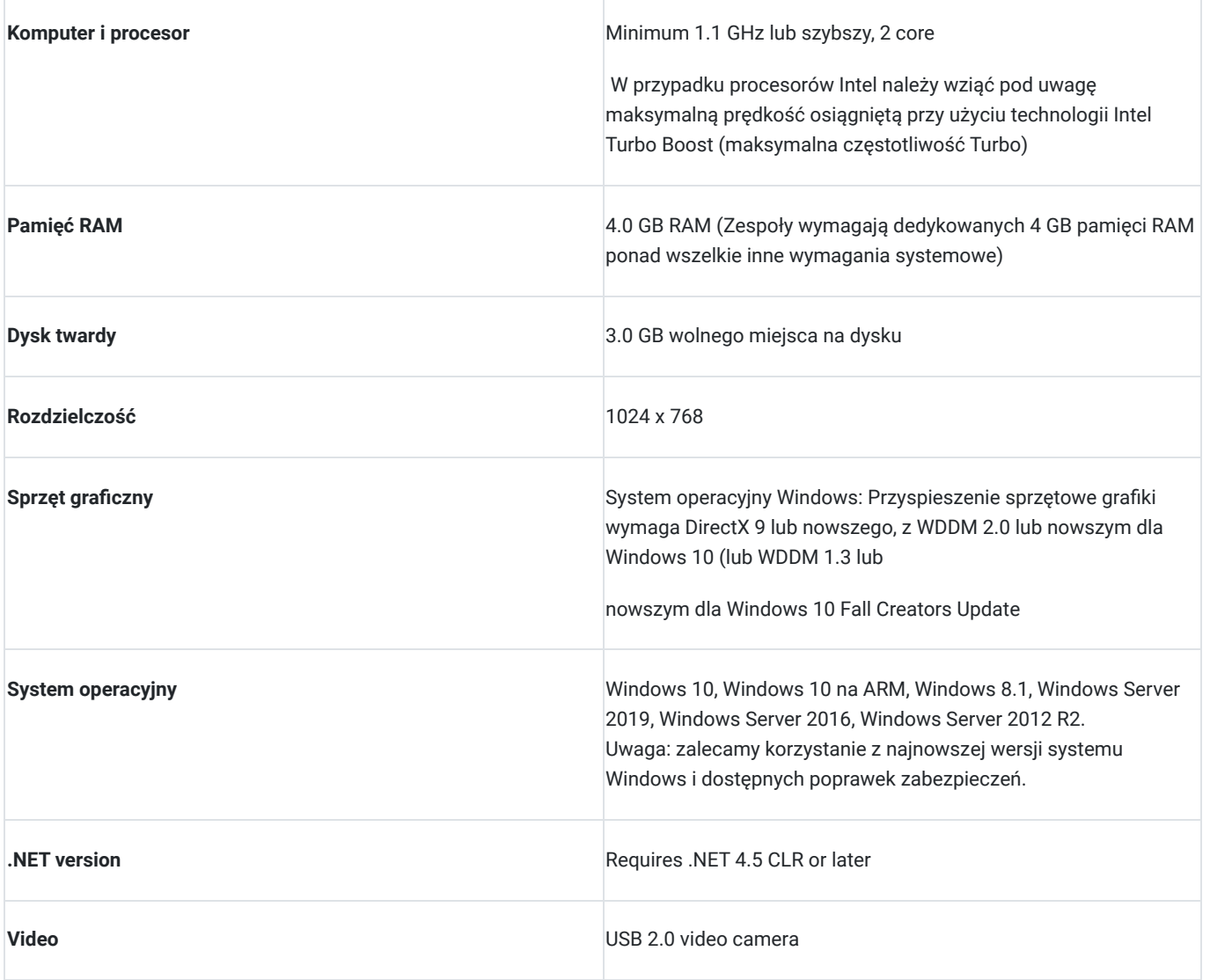

#### **INSTRUKCJA LOGOWANIA DO PLATFORMY TEAMS**

#### **Dołączanie do spotkania w aplikacji TEAMS w Internecie**

1. W wiadomości e-mail z zaproszeniem wybierz opcję **kliknij tutaj, aby dołączyć do spotkania.**

### **2. Dostępne są trzy opcje logowania:**

- Pobierz aplikację systemu Windows: Pobierz aplikację klasyczną Teams.
- Kontynuuj w tej przeglądarce: Dołącz do spotkania w aplikacji Teams w sieci Web.
- Otwórz aplikację Teams: Jeżeli masz już aplikację Teams, przejdź bezpośrednio do spotkania.

#### **3. Wpisz swoje imię i nazwisko (jest to bardzo ważne w celu potwierdzenia obecności)**

- 4. Wybierz ustawienia audio i wideo.
- 5. Wybierz pozycję Dołącz teraz.

6. W zależności od ustawień spotkania przejdziesz do niego od razu lub do poczekalni, w której inna osoba uczestnicząca w spotkaniu udzieli Ci zezwolenia.

7. Link do szkolenia jest aktywny przez cały okres trwania zajęć.

## Kontakt

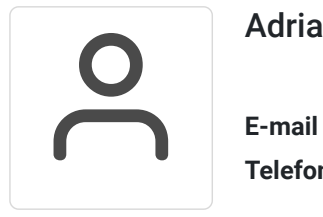

### Adrianna Lisak

**E-mail** al@on-eco.pl **Telefon** (+48) 889 061 792